Министерство науки и высшего образования Российской Федерации

Федеральное государственное бюджетное образовательное учреждение высшего образования

ТОМСКИЙ ГОСУДАРСТВЕННЫЙ УНИВЕРСИТЕТ СИСТЕМ УПРАВЛЕНИЯ И РАДИОЭЛЕКТРОНИКИ (ТУСУР)

**Н.В. Зариковская, Д.А. Рыжков**

# **ИНТЕРФЕЙСЫ ПРОГРАММНЫХ СИСТЕМ**

**Методические указания к лабораторным работам и организации самостоятельной работы для студентов направления «Бизнес-информатика» (уровень бакалавриата)** 

> Томск 2018

#### **Зариковская, Наталья Вячеславовна**

Интерфейсы программных систем: методические указания к лабораторным работам и организации самостоятельной работы для студентов направления «Бизнесинформатика» (уровень бакалавриата) / Н.В. Зариковская, Д.А. Рыжков. – Томск: Томский гос. ун-т систем управления и радиоэлектроники, 2018. – 17 с.

Содержатся методические указания для выполнения лабораторных работ и организации самостоятельной работы по дисциплине «Интерфейсы программных систем». Приведены описания восьми лабораторных работ, а также указания, способствующие повышению эффективности самостоятельной работы при изучении тем учебной дисциплины.

Предназначены для студентов направлений подготовки «Бизнес-информатика».

- © Зариковская Н.В., Рыжков Д.А., 2018
- © Томск. гос. ун-т систем управления и радиоэлектроники, 2018

# **Оглавление**

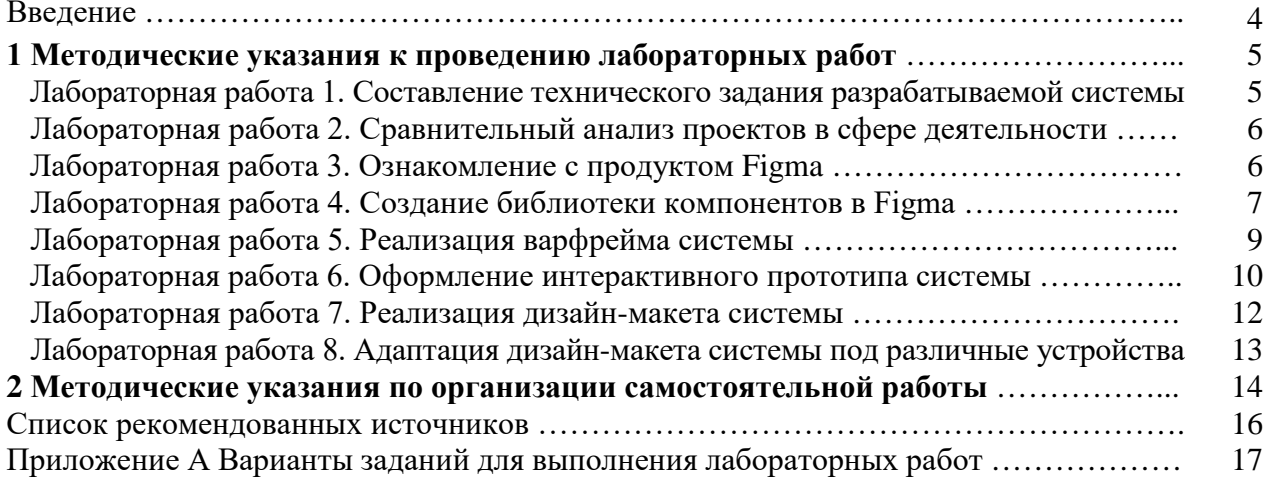

### Введение

Методические указания содержат рекомендации по выполнению лабораторных работ и организации самостоятельной работы по учебной дисциплине «Интерфейсы программных систем». Методические указания составлены с учетом рабочей программы по данной дисциплине.

Целью изучения данной дисциплины состоит в подготовке студентов к работе в компаниях по разработке программного обеспечения на позициях UX/UI дизайнеров, а также овладение существующими методами по управлению проектами, способности формировать технические задания и участвовать в разработке аппаратных и (или) программных средств вычислительной техники, способности выбирать методы и разрабатывать алгоритмы решения задач управления и проектирования объектов автоматизации.

Методические рекомендации по выполнению лабораторных работ представлены описанием проведения восьми работ, задачами которых является:

1) ознакомление студентов с общепринятыми индустриальными практиками разработки программного обеспечения;

2) овладение существующими методами и алгоритмами решения задач, развитие способности выбирать методы и разрабатывать алгоритмы решения задач управления и проектирования объектов автоматизации;

3) развитие способности формировать технические задания и участвовать в разработке аппаратных и (или) программных средств вычислительной техники.

Самостоятельная работа направлена на достижение следующих целей:

1) систематизация и закрепление полученных теоретических знаний и практических умений;

2) углубление и расширение теоретических знаний;

3) развитие познавательных способностей и активности обучающихся.

Содержание самостоятельной работы включает изучение дополнительных тем, которые приведены в данных методических указаниях. Для каждой темы определен перечень изучаемых вопросов и даны рекомендации по их освоению.

 $\overline{\Delta}$ 

### **1 МЕТОДИЧЕСКИЕ УКАЗАНИЯ К ПРОВЕДЕНИЮ ЛАБОРАТОРНЫХ РАБОТ**

### **Лабораторная работа № 1. Составление технического задания разрабатываемой системы**

### **Цель работы:**

1) выбрать тематику проекта по варианту;

- 2) определить тип разрабатываемой системы;
- 3) изучить сферу деятельности тематики выбранного варианта;

4) составить краткое техническое задание на реализацию продукта.

### **Краткая теория**

Реализуемое краткое техническое задание (ТЗ) должно полностью определять границы и функционал вашего продукта. ТЗ должно представлять собой набор точных и детализированных инструкций, описывающих необходимые требования к поведению системы. В рамках данной лабораторной работы ТЗ должно раскрывать следующие аспекты вашего проекта:

- тип реализуемого проекта (мобильное приложение, веб-сайт и т.п.);
- основной функционал определение списка задач, которые ваш продукт поможет решить пользователю;

• структуру – определение логических сегментов вашей системы, разделяющих установленный функционал, для обеспечения удобства использования вашего продукта пользователям (меню, разделы, вложенность страниц).

**Задание:** выбрать вариант тематики проекта (приложение А), оформить краткое техническое задание на реализацию продукта в формате doc, docx.

### **Лабораторная работа № 2 Сравнительный анализ проектов в сфере деятельности**

**Цель работы:** научиться проводить конкурентный анализ аналогичных продуктов выбранной сферы деятельности, представленных на рынке.

### **Краткая теория**

Сравнительный анализ является хорошей практикой для понимания подхода к реализации продукта в рамках определенной сферы деятельности.

Для начала необходимо определить круг конкурентов, в который могут входить как прямые, так и косвенные конкуренты. Для эффективного сбора данных во время анализа используется от 5 до 7 продуктов. Чем масштабнее проект, тем больше сервисов необходимо для сравнения.

Выберите несколько параметров, по которым вы будете сравнивать свой продукт с конкурентным. Это могут быть как конкретные функции, так и способ их реализации. Отметьте сильные и слабые стороны продукта с точки зрения UX. В будущем, при проектировании вашего проекта, это поможет избежать ошибок ваших конкурентов, тем самым даст возможность улучшить опыт взаимодействия пользователя с вашим продуктом.

#### Задачи:

1) провести конкурентный анализ аналогичных мобильных приложений, представленных на рынке;

2) выявить удачные решения и недостатки в UX;

3) заполнить таблицу и сделать выводы. Каждый пункт таблицы необходимо дополнить скриншотом описываемого решения.

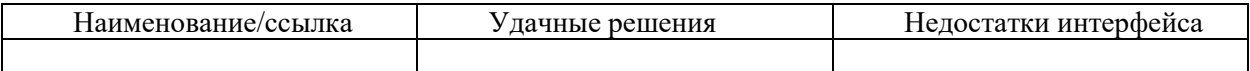

### Лабораторная работа № 3. Ознакомление с продуктом Figma

#### Цель работы:

1) ознакомиться с функционалом бесплатного онлайн-сервиса Figma;

2) приобрести первоначальные навыки использования сервиса Figma на основе специально подготовленного проекта.

#### Краткая теория

Figma является кроссплатформенным онлайн-сервисом для реализации дизайн-прототипов и дизайн-макетов в виде онлайн-проектов, что значительно облегчает процесс передачи макетов системы в разработку. Использование пакета Figma предполагает оформление ежемесячной подписки в случае его использования в командах, состоящих из более чем двух дизайнеров. В рамках данного курса для выполнения лабораторных работ будет достаточно бесплатного функционала.

Основными плюсами продукта Figma являются:

- работа с проектами как в онлайн (веб-браузер), так и десктоп вариантах;
- возможность совместной работы команды над макетами в real-time режиме;
- отсутствие необходимости передачи файлов проектов, поскольку проекты, созданные

в Figma, хранятся в облаке и, следовательно, для передачи доступа к проекту с макетами достаточно лишь передать ссылку на проект. В комбинации с тем, что Figma является онлайн-приложением, действия, совершаемые над макетом, отображаются в режиме реального

времени, что убирает необходимость актуализировать ссылку на проект после каждой итерации дизайн-процесса.

Помимо этого, в Figma присутствует большое количество функционала, облегчающего процесс создания прототипов и дизайн-макетов, которые будут рассмотрены в следующих лабораторных работках.

#### Задачи:

1) зарегистрировать профиль пользователя на сайте https://www.figma.com/;

2) скачать клиент Figma и войти в систему, используя данные, введенные при регистрации;

3) открыть проект по ссылке https://www.figma.com/file/revWH85q7mBHoPzvIQbP1K/ Figma-Guide-Rus-(Copy)?node-id=42217%3A0 и ознакомиться со всеми страницами проекта для получения первоначальных навыков.

### Лабораторная работа № 4. Создание библиотеки компонентов в Figma

Цель работы: реализовать библиотеку компонентов в Figma для их дальнейшего применения в процессе проектирования и реализации дизайн-макетов.

#### Краткая теория

Компонент в Figma – это собранный элемент интерфейса, копии которого при изменении компонента-родителя (main component) он передаст всем своим копиям, по-другому, экземплярам (instances).

При этом важно помнить, что изменения экземпляра компонента приоритетнее по сравнению с унаследованными (например, если у экземпляра компонента кнопки изменить текст внутри, то при изменении текста в родителе, он никак не повлияет на ранее измененный текст экземпляра, но при этом при изменении цвета кнопки у компонента он изменится, поскольку ранее экземпляр данный параметр не менял).

Основное преимущество использования компонентов Figma заключается в экономии времени, так как, по сути, дизайн интерфейса собирается из компонентов, поэтому при необходимости изменить тот или иной элемент в рамках проекта гораздо легче путем изменения родительского компонента, нежели изменения всех необходимых элементов вручную, рискуя ошибиться, тем самым введя команду проекта в замешательство из-за несоответствия элементов в рамках макета.

Помимо этого, на основе компонента можно создать новый вариант компонента, объединив их в группу компонентов.

Варианты компонентов в Figma – группы компонентов, связанных между собой в рамках одного элемента. Чаще всего используются для отрисовки нескольких состояний того или

 $\overline{7}$ 

иного компонента, для дальнейшей передачи в разработку либо же для использования в макетах системы (например, у нас есть компонент кнопки, если нам необходимо отобразить состояние наведения на нее мышкой, мы можем создать вариант данной кнопки и оформить ее под необходимое состояние, при этом все варианты хранятся в группе, что структурирует расположение компонентов и повышает читаемость макетов)

### Задачи

1. Создать новый проект в Figma (рисунок 1).

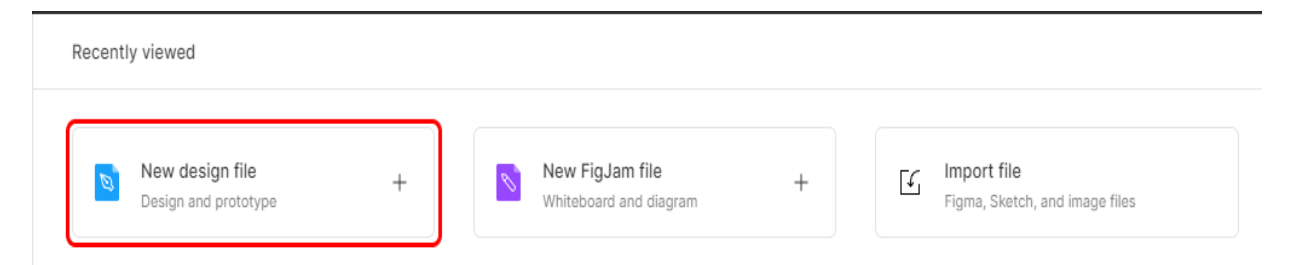

Рисунок 1 - Расположение кнопки «Создать новый проект» в интерфейсе Figma

1. Отрисовать макет кнопки и затем создать из него компонент (рисунок 2).

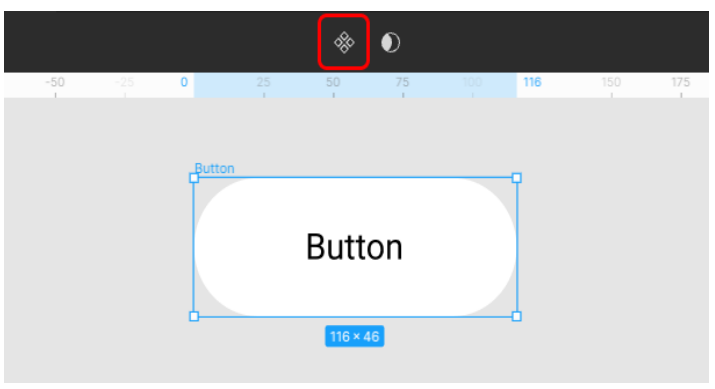

Рисунок 2 - Пример макета кнопки

2. Добавить вариант компонента и оформить его в виде другого состояния, например, при наведении мышкой (рисунок 3).

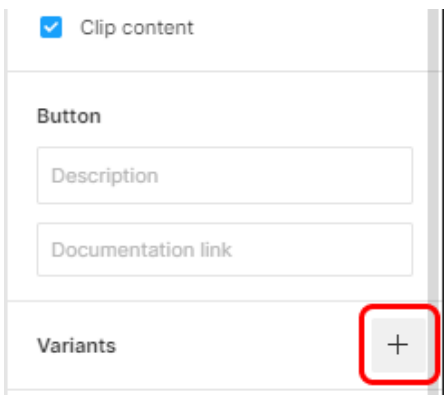

Рисунок 3 - Расположение кнопки добавления варианта компонента

### Лабораторная работа № 5. Реализация варфрейма системы

Цель работы: обрести навыки реализации варфреймов системы с использованием инструментов Figma.

#### Краткая теория

Основным этапом при проектировании дизайна системы является реализации варфрейм будущего продукта.

Wireframe (варфрейм) — макет будущей системы, очищенный от визуальных данных, отражающий основную идею и смысл. Это минималистичное статичное отображение экранов без какой-либо визуальной проработки.

Варфрейм призван показать структуру контента, взаимодействие и расположение основных элементов навигации и границы проекта. Данный этап дает возможность представить структуру будущего проекта, не затрачивая при этом больших ресурсов на ее реализацию. Используя варфреймы, легче отловить и исправить ошибки проектирования дизайна и логики приложения в целом.

Как было сказано ранее, варфреймы по своей сути «очищены от визуальных данных». Поэтому при их реализации применяются максимально простые фигуры и однотонные цвета, которые используются исключительно для обозначения границ элементов интерфейса либо же для выделения объектов взаимодействия с интерфейсом.

При реализации необходимо учитывать все детали системы, выделенные на прошлом этапе проектирования, поскольку если при переходе на следующий этап реализации дизайна системы в варфреймах останутся нерешенные проблемы, то цена их исправления в уже готовом дизайн-макете будет гораздо выше.

При отрисовке варфреймов экранных форм в Figma за основу необходимо использовать инструмент Frame (горячая клавиша F), при его выборе справа появятся подсказки с размерами широко распространенных устройств, по нажатию на один из которых автоматически создастся фрейм необходимого размера.

Задачи: в ранее созданном проекте Figma реализовать варфреймы системы, опираясь на техническое задание, реализованное в лабораторной работе № 1 и используя компоненты интерфейсов, реализованные в лабораторной работе № 4.

При выполнении лабораторной работы необходимо отрисовать не менее 10 экранных форм.

 $\overline{Q}$ 

# Лабораторная работа № 6. Оформление интерактивного прототипа системы

Цель работы: обрести навыки создания интерактивных прототипов системы с помощью встроенных инструментов Figma.

### Краткая теория

Прототип - это быстрая и упрощенная реализация будущей системы. Упрощение может быть произведено в отображаемых на макетах данных, в оформлении макета системы в целом, в отсутствии функций, имеющих незначительный вес в рамках реализуемого продукта. По сути, прототип - это работающая модель, либо, другими словами, опытный образец, который может тестироваться на потенциальных пользователях.

Чаще всего прототипы подготавливают на этапе уже реализованного дизайн-макета, что помогает увидеть функционально «урезанную» версию системы, которую можно представить заказчику для согласования, или же использовать внутри команды для демонстрации логики переходов между экранами, или же для понимания общего поведения системы.

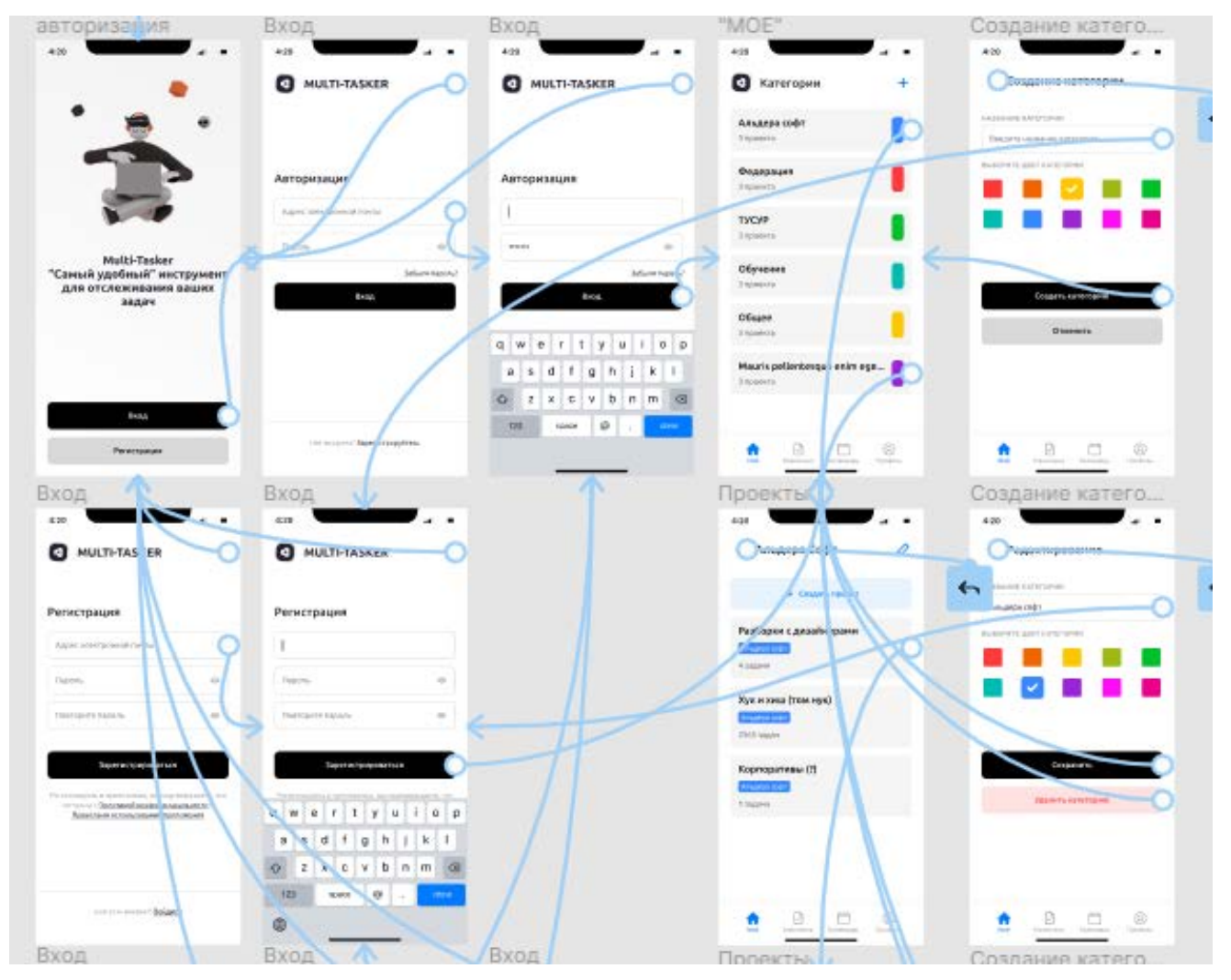

Рисунок 4 - Пример отображения связей интерактивного прототипа

В рамках Figma процесс прототипирования макетов достаточно прост ввиду удобных инструментов, простоты их использования и визуализации проложенных связей (рисунок 4).

Для перехода в режим создания интерактивного прототипа необходимо выбрать соответствующую вкладку в правом верхнем углу Figma (рисунок 5).

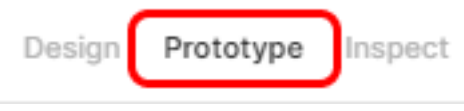

Рисунок 5 – Выбранная вкладка «Prototype»

Далее необходимо выбрать элемент интерфейса (например, кнопку), к которому необходимо привязать желаемое действие. При выборе данного элемента справа сверху будут отображаться все его интерактивные функции. Для присвоения интерактивной функции элементу необходимо нажать на соответствующую кнопку в разделе «Interactions» (рисунок 6).

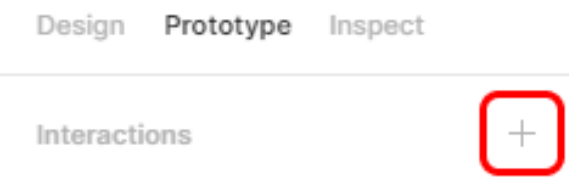

Рисунок 6 – Добавление интерактивной функции элементу интерфейса

При нажатии на добавленную интерактивную функцию, отобразится ее детальная информация, для которой имеется возможность редактирования (рисунок 7).

| X<br>Interaction details | None<br>$\rightarrow$<br>Tap |
|--------------------------|------------------------------|
| $\odot$ On tap $\vee$    | Overflow scrolling           |
| None v<br>$\rightarrow$  | No scrolling $\vee$          |

Рисунок 7 – Детальная информация интерактивной функции

В верхней части (On tap) указывается действие, которое необходимо совершить с элементом для выполнения интерактивной функции.

Для взаимодействия с элементом доступны следующие типы основных действий:

- on  $tap$  нажатие на элемент курсором;
- on drag зажатие и перемещение элемента курсором;
- while hovering наведение курсором на элемент;
- while pressing  $-$  зажатие элемента курсором.

В нижней части детальной информации указывается функция, которая будет происходить

при выполнении действия над элементом. В рамках данного курса рекомендуется (но не ограничивается) применение функции «*Navigate to*» (Направить на...), в которой указывается фрейм, передаваемый пользователю при выполнении действия над конкретным элементом (например, при нажатии на кнопку «Войти», направить пользователя фрейм «Главная»).

Для просмотра выполненной работы необходимо нажать на соответствующую кнопку. (рисунок 8).

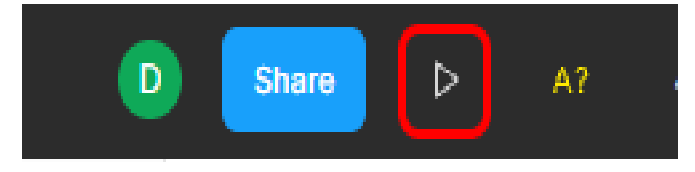

Рисунок 8 – Кнопка запуска интерактивного прототипа

**Задачи:** в ранее созданном проекте Figma собрать интерактивный прототип системы, опираясь на варфреймы системы, реализованные в лабораторной работе № 5.

# **Лабораторная работа № 7 Реализация дизайн-макета системы**

**Цель работы:** обрести навыки реализации дизайн-макетов системы с использованием инструментов Figma.

### **Краткая теория**

*Дизайн-макет –* представляет собой визуальный образ системы, отображающий структуру, расположение и характеристики отдельных элементов, что позволяет разработчикам наглядно изучить дизайн будущей системы.

Дизайн-макет предоставляет информацию о следующих элементах системы:

- параметрах и размерах отдельных экранов системы;
- цветовом оформлении отдельных элементов и всей системы в целом;
- количестве и расположении контента на странице;
- структуре и оформлении отдельных функциональных элементов;
- отступах и границах элементов внутри страниц системы.

**Задачи:** в ранее созданном проекте Figma реализовать дизайн-макет системы, опираясь на техническое задание, реализованное в лабораторной работе № 1 и используя библиотеку компонентов, реализованную в предыдущих лабораторных работах.

### **Лабораторная работа № 8 Адаптация дизайн-макета системы под различные устройства**

**Цель работы:** обрести навыки адаптации дизайн-макетов системы для различных устройств с использованием инструментов Figma.

**Задачи:** в ранее созданном проекте Figma адаптировать ранее реализованные дизайн-макеты системы под различные устройства (для веб-сайтов – адаптация под мобильные приложения, для мобильных приложений – адаптация под веб-сайт), опираясь на техническое задание, реализованное в лабораторной работе № 1 и используя библиотеку компонентов, реализованную в предыдущих лабораторных работах.

## **2 МЕТОДИЧЕСКИЕ УКАЗАНИЯ ПО ОРГАНИЗАЦИИ САМОСТОЯТЕЛЬНОЙ РАБОТЫ**

Самостоятельная работа обучающегося предусмотрена учебным планом дисциплины «Интерфейсы программных систем». Цель самостоятельной работы студента в рамках состоит в закреплении и расширении знаний, полученных во время проведения аудиторных занятий.

Самостоятельная работа студента включает следующие виды деятельности:

1) проработку лекционного материала;

2) подготовку к лабораторным работам;

3) изучение тем (вопросов) теоретической части курса, вынесенных на самостоятельную проработку.

В ходе самостоятельной работы студент, ориентируясь на изложенные рекомендации, планирует свое время и перечень необходимых работ в зависимости от индивидуальных психофизических особенностей. Формат самостоятельной работы студентов может отличаться в зависимости от формы обучения и объема аудиторной работы.

Для качественного усвоения учебного материала целесообразно осуществлять проработку лекционного материала, которая направлена на систематизацию материала, полученного на аудиторных занятиях, а также подготовку к освоению практических аспектов, связанных с содержанием дисциплины. Проработка лекционного материала включает деятельность, связанную с изучением рекомендуемых источников, в которых отражены основные моменты, изложенные в ходе лекций. Кроме того, важное место отведено работе с самостоятельно составленным конспектом лекций. При конспектировании во время лекции помните, что не следует записывать все, что говорит и/или демонстрирует лектор: старайтесь выявить главное и записать только это. Написание конспекта – необходимый вид работы студента при изучении литературных источников, рекомендованных преподавателем для вопросов и тем курса, которые не содержатся в лекционном материале. Цель конспекта – формирование целостного логически выстроенного взгляда на круг вопросов, затрагиваемых в ходе изучения соответствующей темы, а не механическая фиксация текстовой и графической информации.

Во внеаудиторное время проработка лекционного материала может быть выстроена в двух основных форматах:

1) отработка прослушанной лекции (прочтение конспекта и рекомендованных преподавателем источников с сопоставлением записей) и восполнение пробелов, если они имелись (например, если студент не понял чего-то, не успел записать);

2) прочтение перед каждой последующей лекцией предыдущей, дабы не тратилось много

14

времени на восстановление контекста изучения дисциплины при продолжающейся или связанной теме.

В ходе проработки лекционного материала обращайте внимание на контрольные вопросы, которые, как правило, имеются в конце каждой темы учебника (учебного пособия). Отвечая на них, можно сделать вывод о степени понимания материала. Если ответы на какие-то вопросы вызвали затруднения, то следует предпринять еще одну попытку изучения отдельных вопросов.

При подготовке к лабораторным занятиям необходимо заранее изучить методические рекомендации по его проведению, обратить внимание на цель, формат и содержание занятия. Если какие-то моменты вызвали дополнительные вопросы, целесообразно обратиться к содержанию лекционного материала, рекомендациям преподавателя по изучению теоретической части курса (рекомендуемым источникам) или за личной консультацией. В ходе подготовки к лабораторным работам может потребоваться обращение к различным источникам. Проявляйте инициативу и самостоятельность в данном вопросе. При этом следует пользоваться только авторитетными изданиями, как печатными, так и электронными.

В ходе изучения дисциплины некоторые из тем курса выносятся исключительно на самостоятельное изучение. Следует обратить внимание на то, что работа по этим темам включает как подбор источников, так и изучение их содержания.

В зависимости от особенностей усвоения учебного материала студентами и объема аудиторной работы некоторые из вопросов, рассматриваемые в ходе проведения лекций и лабораторных работ, могут быть также вынесены в формат самостоятельного изучения.

### **Список рекомендованных источников**

1. Купер А., Рейман Р., Кронин Д. Алан Купер об интерфейсе. Основы проектирования взаимодействия. – Пер. с англ. – СПб.: Символ'Плюс, 2009

2. Головач В.В. Дизайн пользовательского интерфейса 2. Искусство мыть слона, 2009

3. Якоб Нильсен, Хоа Лоранжер. Web-дизайн. Удобство использования Web-сайтов. Вильямс, 2007. ISBN 978-5-8459-1222-0

4. Стив Круг. Веб-Дизайн: книга Стива Круга или «не заставляйте меня думать!». Символ-Плюс, 2008. ISBN 978-5-93286-099-1.

5. Дженнифер Тидвелл. Разработка пользовательских интерфейсов. Питер, 2007. ISBN 978-5-91180-073-4

6. А. Е. Мильчин. Методика редактирования текста. Логос, 2005. ISBN 5-98704-033-7

7. Тимоти Самара. Структура дизайна. Стильное руководство. РИП-холдинг, 2008. ISBN 978-5-903190-27-0

8. Уэйншенк C. 100 главных принципов дизайна. — СПб.: Питер, 2012. — 272 с.: ил. ISBN 978-5-459-01077-0

9. Д. Раскин. Интерфейс: Новые направления в проектировании компьютерных систем. – Пер. с англ. – СПб: Символ-Плюс, 2010

# **Приложение А**

### **Варианты заданий для выполнения лабораторных работ**

- 1. Интернет-магазин спортивной одежды.
- 2. Интернет-магазин женской одежды.
- 3. Интернет-магазин мужской одежды.
- 4. Интернет-магазин детской одежды.
- 5. Интернет-магазин товаров для животных.
- 6. Интернет-магазин мебели.
- 7. Мобильное приложение автосервиса;
- 8. Мобильное приложение каршеринга;
- 9. Мобильное приложение доставки еды;
- 10. Мобильное приложение доставки суши.